# Guide de configuration et de dépannage du routeur DSL Cisco - Routage RFC1483 avec une adresse IP statique unique  $\overline{\phantom{a}}$

### **Contenu**

**[Introduction](#page-0-0)** [Conditions préalables](#page-0-1) [Conditions requises](#page-0-2) [Components Used](#page-0-3) **[Conventions](#page-0-4)** [Tâches à exécuter](#page-1-0) **[Configuration](#page-1-1) [Configuration](#page-1-2) [Vérification](#page-3-0)** [Dépannage](#page-3-1) [Informations connexes](#page-3-2)

### <span id="page-0-0"></span>**Introduction**

Votre fournisseur d'accès Internet (FAI) a attribué une adresse IP publique statique unique à votre routeur DSL (Digital Subscriber Line) Cisco.

Astuce : Reportez-vous à [Configuration pas à pas du routage RFC1483 avec une adresse IP](/c/fr_ca/support/docs/long-reach-ethernet-lre-digital-subscriber-line-xdsl/asymmetric-digital-subscriber-line-adsl/71136-adslguide-rtng-singlestep.html) [statique unique](/c/fr_ca/support/docs/long-reach-ethernet-lre-digital-subscriber-line-xdsl/asymmetric-digital-subscriber-line-adsl/71136-adslguide-rtng-singlestep.html) si vous ne savez pas comment configurer les périphériques Cisco et si vous souhaitez suivre une configuration pas à pas.

### <span id="page-0-1"></span>Conditions préalables

#### <span id="page-0-2"></span>Conditions requises

Aucune spécification déterminée n'est requise pour ce document.

#### <span id="page-0-3"></span>Components Used

Ce document n'est pas limité à des versions de matériel et de logiciel spécifiques.

#### <span id="page-0-4"></span>**Conventions**

Pour plus d'informations sur les conventions utilisées dans ce document, reportez-vous à [Conventions relatives aux conseils techniques Cisco.](/c/fr_ca/support/docs/dial-access/asynchronous-connections/17016-techtip-conventions.html)

## <span id="page-1-0"></span>Tâches à exécuter

- Concevez un schéma d'adressage IP pour votre réseau local privé.
- Configurez manuellement une adresse IP et un masque de sous-réseau sur l'interface Ethernet du routeur DSL Cisco.
- Configurez l'interface ATM (interface ADSL (Asymetric Digital Subscriber Line) du routeur DSL Cisco avec un circuit virtuel permanent ATM (PVC), une encapsulation et une adresse IP.
- Pour la traduction d'adresses réseau (NAT) : Configurez NAT sur le routeur DSL Cisco afin de permettre le partage de l'adresse IP publique statique de l'interface ATM.Facultatif: Pool NAT, si des adresses IP supplémentaires ont été fournies par votre FAI. Facultatif: NAT statique, si les utilisateurs d'Internet ont besoin d'un accès aux serveurs internes.
- Configurez chaque ordinateur hôte avec une adresse IP, un masque de sous-réseau, une passerelle par défaut et un ou plusieurs serveurs DNS (Domain Name System).Pour DHCP (Dynamic Host Configuration Protocol) : Si vous souhaitez également que le routeur DSL Cisco attribue des adresses IP dynamiques à vos clients PC, configurez chaque PC pour obtenir automatiquement une adresse IP et un ou plusieurs serveurs DNS via DHCP.

## <span id="page-1-1"></span>**Configuration**

Cette section vous fournit des informations pour configurer les fonctionnalités décrites dans ce document.

Remarque : Utilisez [l'outil de recherche de commandes](http://tools.cisco.com/Support/CLILookup/cltSearchAction.do) (clients [inscrits](http://tools.cisco.com/RPF/register/register.do) seulement) pour en savoir plus sur les commandes figurant dans le présent document.

#### <span id="page-1-2"></span>**Configuration**

Astuce : Reportez-vous à [Configuration pas à pas du routage RFC1483 avec une adresse IP](/c/fr_ca/support/docs/long-reach-ethernet-lre-digital-subscriber-line-xdsl/asymmetric-digital-subscriber-line-adsl/71136-adslguide-rtng-singlestep.html) [statique unique](/c/fr_ca/support/docs/long-reach-ethernet-lre-digital-subscriber-line-xdsl/asymmetric-digital-subscriber-line-adsl/71136-adslguide-rtng-singlestep.html) si vous ne savez pas comment configurer les périphériques Cisco et si vous souhaitez suivre une configuration pas à pas.

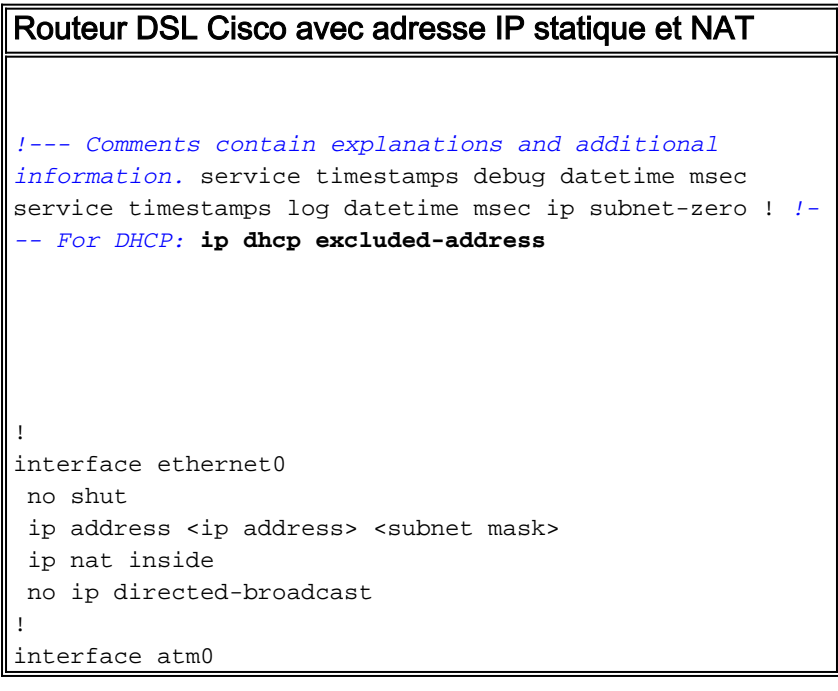

```
 no shut
 no ip address
 no ip directed-broadcast
 no atm ilmi-keepalive
!
interface atm0.1 point-to-point
ip address <ip address> <subnet mask>
 !--- For NAT: ip nat outside
 pvc <vpi/vci>
  encapsulation aal5snap
 !--- Common PVC values supported by ISPs are 0/35 or
8/35. !--- Confirm your PVC values with your ISP. ! ! !-
-- For NAT: ip nat inside source list 1 interface atm0.1
overload
!--- If you have a pool (a range) of public IP addresses
provided !--- by your ISP, you can use a NAT Pool.
Replace !--- ip nat inside source list 1 interface
atm0.1 overload
!--- with these two configuration statements: !--- ip
nat inside source list 1 pool
            !--- ip nat pool
            !--- netmask
!--- If Internet users require access to an internal
server, you can !--- add this static NAT configuration
statement: !--- ip nat inside source static tcp
            !---
            !--- Note: TCP port 80 (HTTP/web) and TCP
port 25 (SMTP/mail) are used !--- for this example. You
can open other TCP or UDP ports, if needed.
!
ip classless
ip route 0.0.0.0 0.0.0.0 <default gateway to isp>
 !--- For NAT: access-list 1 permit
!--- In this configuration, access-list 1 defines a
standard access list !--- that permits the addresses
that NAT translates. For example, if !--- your private
IP network is 10.10.10.0, configure !--- access-list 1
permit 10.10.10.0 0.0.0.255 in order to allow NAT to
```
## <span id="page-3-0"></span>**Vérification**

Aucune procédure de vérification n'est disponible pour cette configuration.

## <span id="page-3-1"></span>**Dépannage**

Référez-vous à [Dépannage du routage RFC1483](/c/fr_ca/support/docs/long-reach-ethernet-lre-digital-subscriber-line-xdsl/asymmetric-digital-subscriber-line-adsl/71138-adslguide-rtng-ts.html) si votre service ADSL ne fonctionne pas correctement.

### <span id="page-3-2"></span>Informations connexes

- [Options de mise en oeuvre du routage RFC1483](/c/fr_ca/support/docs/long-reach-ethernet-lre-digital-subscriber-line-xdsl/asymmetric-digital-subscriber-line-adsl/71134-adslguide-rtng-opts.html)
- · [Guide de configuration et de dépannage du routeur DSL Cisco](/c/fr_ca/support/docs/long-reach-ethernet-lre-digital-subscriber-line-xdsl/asymmetric-digital-subscriber-line-adsl/41103-adslguide.html)
- [Support et documentation techniques Cisco Systems](http://www.cisco.com/cisco/web/support/index.html?referring_site=bodynav)